## **star** วิธีรีเซ็ตการตั้งค่าเครื่องพิมพ์ TSP100III ให้เป็นการตั้งค่าเริ่มต้น

- \*\*เครื่องพิมพ์ทุกรุ่นของ TSP100III ใช้วิธีเดียวกัน\*\*
- 1. คลิกเลือกเครื่องพิมพ์ ในกรอบสีแดง

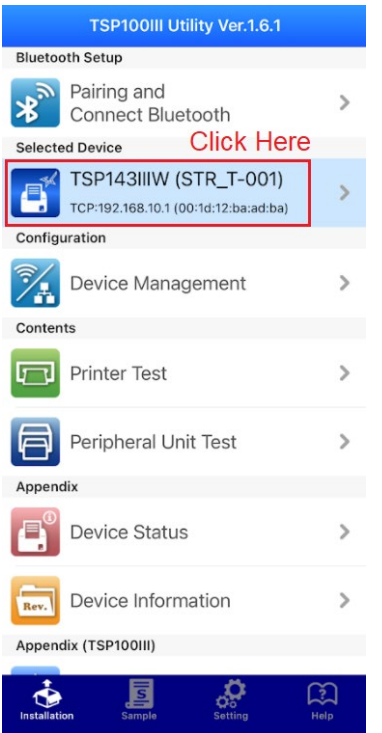

2. จากนั้น จะเจอเครื่องพิมพ์ ให้กดที่เครื่องพิมพ์แล้วกด 'apply'

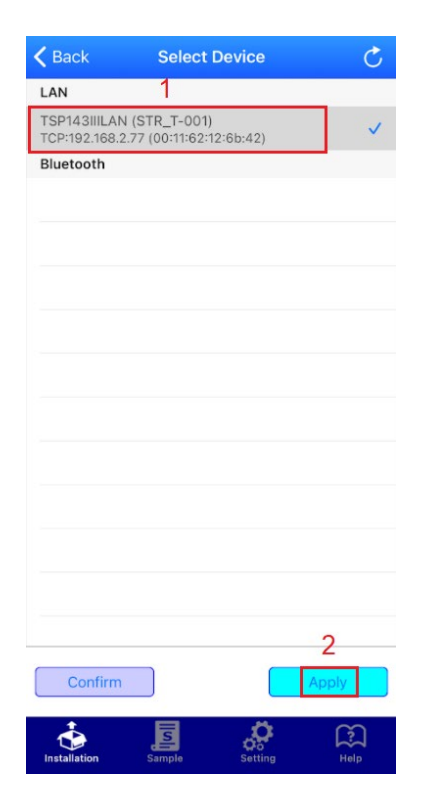

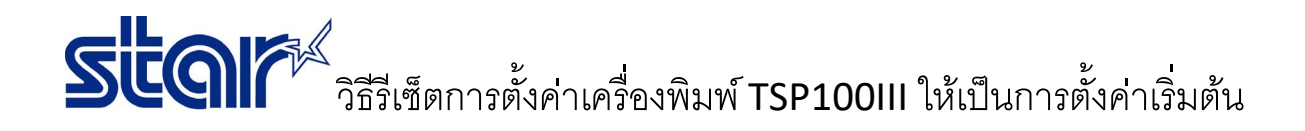

3. ในแถบด้านล่าง คลิก 'Setting' จากนั้น คลิก 'Memory Switch'

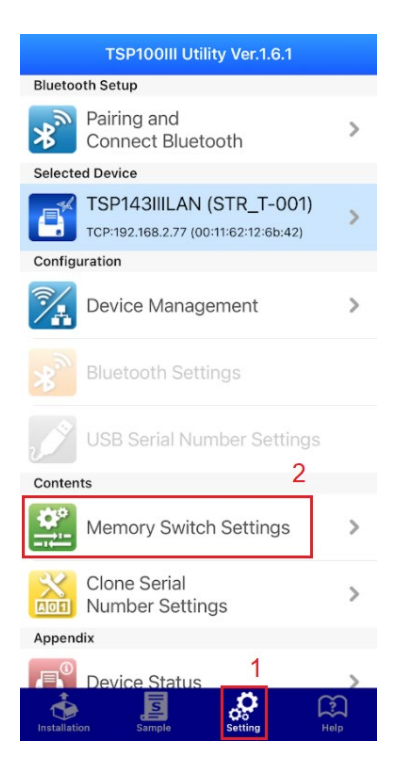

## 4. คลิก 'Initialize'

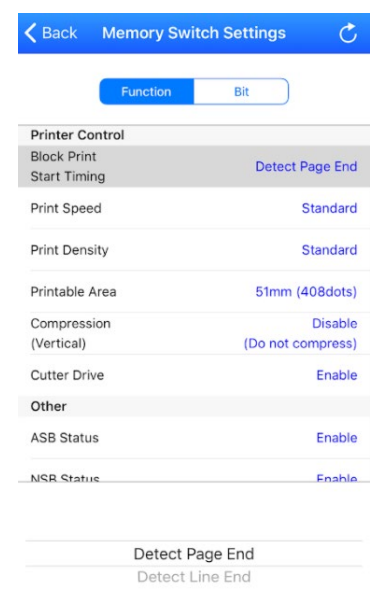

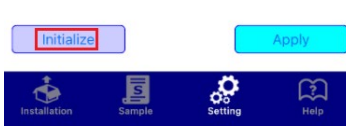

## วิธีรีเซ็ตการตั้งค่าเครื่องพิมพ์ TSP100III ให้เป็นการตั้งค่าเริ่มต้น

is

## 5. คลิก 'Yes' และ รอจนกว่าเครื่องพิมพ์จะมีเสียง และ พิมพ์ใบ self-testอัตโนมัติ

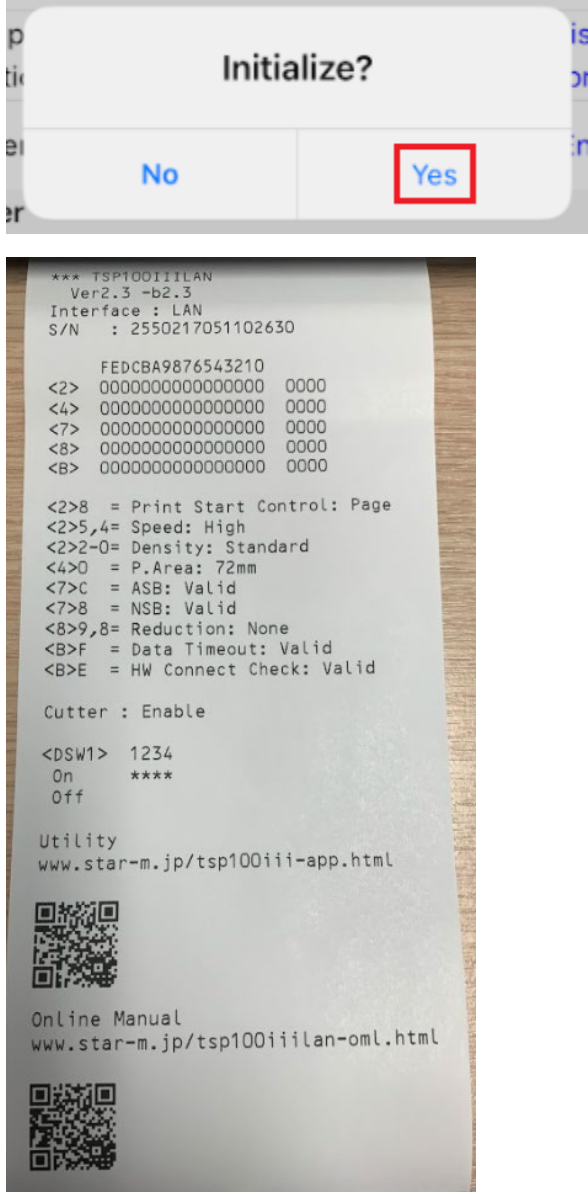

6. โชว์ Success จากนั้น คลิก 'OK' เสร็จสิ้นการรีเซ็ตการตั้งค่าเริ่มต้น

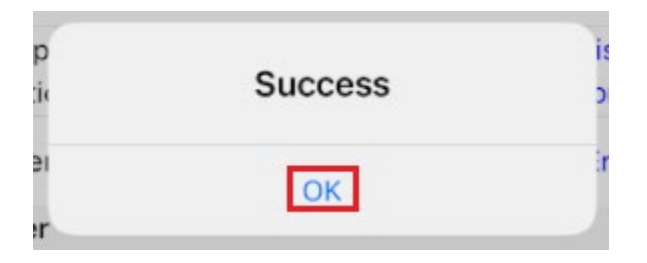